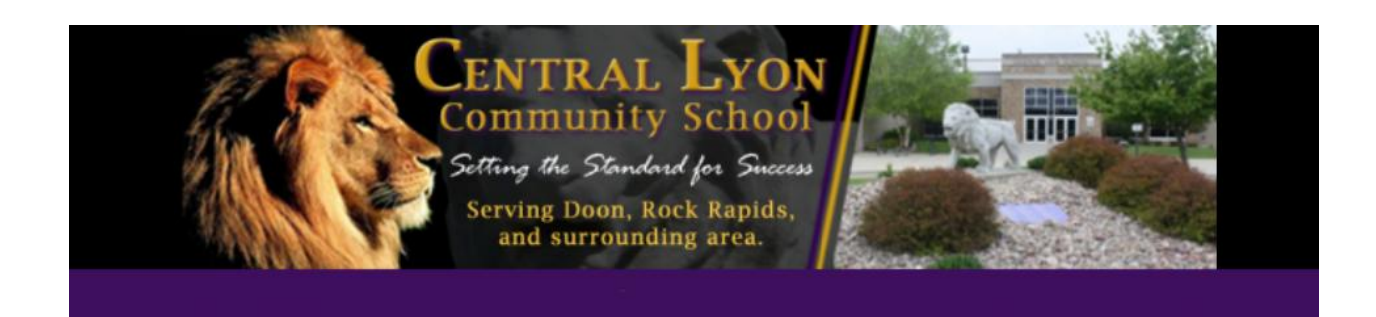

# **O N L I N E P A Y M E N T S N O W A V A I L A B L E**

The Central Lyon CSD now provides parents an **easy** and **convenient** way to add to pay for their student's school fees. Parents may pay with Discover, MasterCard or VISA credit or debit cards. Our web store accepts payments over the internet 24/7. By contracting with RevTrak, a national credit card payment processor, we provide you a secure site for making payments.

Parents can make payments online while on their home or work computer, any time of the day. It only takes a few minutes to make a payment using a Discover, MasterCard or VISA credit or debit card. The convenience of paying online is further enhanced when parents access the store and see a familiar shopping cart (just like shopping online.)

#### **To make an online payment follow these simple steps:**

- Visit our school website Web Store at **www.centrallyon.org**
- Click on **Online Store**
- Click on **Food Service Payments**
- Enter your User Name (Last Name) and JMC Password

A payment receipt will be emailed to the address used when setting up the web store account. To view/print previous online payments or to update login information please click on My Account.

## **Please Visit the Central Lyons CSD Website for Future Updates!**

Central Lyon CSD 1105 S. Story Street Rock Rapids, IA 51246

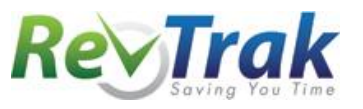

## **Online Payment Instructions**

- Visit school the Web Store at **www.centrallyon.org**
- Select **Online Store**
- Click on Food Service Payments
- Enter your User Name (last Name) and JMC Password
- Enter the amount you would like to add to your account in the Payment Amount field.
- Click **Add To Shopping Cart**
- To make a payment for another student, click **Continue Shopping**
- When all items are in shopping cart, click **Go to Checkout**
- If a **new customer**, select **I am a new customer.** Enter your email address and "Sign In." If a **returning customer**, select **I am a returning customer.** Enter your email address, password, and selected "Sign In."
- **Enter** your **billing** and **payment information**. **Create a password** if required.
- Verify information for accuracy and select **Complete Order.**
- **Payment will be processed** and Receipt can be viewed and printed. An emailed receipt will be sent to the email address provided during account set up.

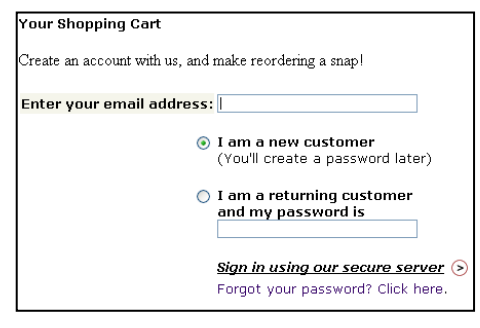

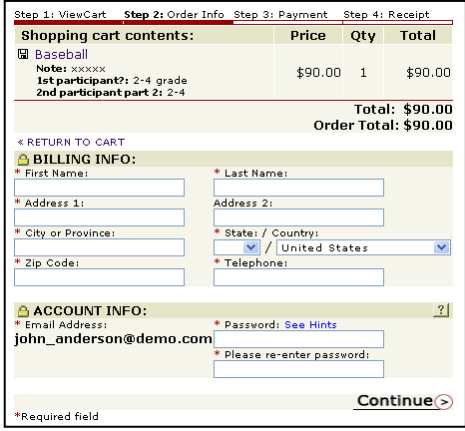

**Logout**

### **Web Store Links for Additional Information:**

#### **Services**

\*Web Store Home Contact Us **FAQ** My Account Password Reset Policies Privacy Policy Products

- **Contact Us:** Request additional information or questions about a payment
- **My Account**: To look up previous transactions and change address or password information
- **Password Reset:** To send an email requesting a forgotten password